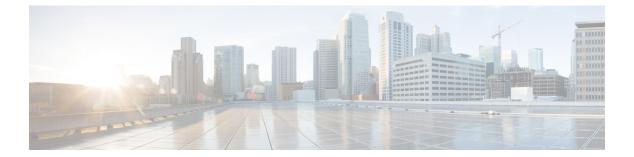

# **P** Commands

- permit, page 2
- probe, page 4

Γ

# permit

To allow traffic from a source IP address to a destination IP address, use the **permit** command. To remove a permit rule, if any, use the **no** form of this command.

[sequence-number] permit ip source-address destination-address

**no** sequence-number

#### **Syntax Description**

| sequence-number     | (Optional) Specifies the sequence number. The range is from 1–4294967295. The default is 10.        |
|---------------------|----------------------------------------------------------------------------------------------------|
|                     | <b>Note</b> The sequence number is not optional in the <b>no</b> form of the <b>permit</b> command. |
| source-address      | Specifies the source IP address.                                                                    |
| destination-address | Specifies the destination IP address.                                                               |

### **Command Default** No rule is created on traffic.

### **Command Modes** ACL port configuration (config-port-acl)

| <b>Command History</b> | Release            | Modification                 |
|------------------------|--------------------|------------------------------|
|                        | Cisco NX-OS 8.2(1) | This command was introduced. |

Usage Guidelines Catena must be enabled and configured before using this command. For more information about these tasks, see "Cisco Nexus 7000 Series Switches Configuration Guide: The Catena Solution."

**Examples** This example shows how to permit traffic from a source IP address to a destination IP address:

switch(config)# catena port-acl pal switch(config-port-acl)# 2 permit ip 209.165.200.225 10.0.0.1

#### **Related Commands**

| Command         | Description                |
|-----------------|----------------------------|
| catena          | Creates a Catena instance. |
| catena port-acl | Configures an ACL port.    |

ſ

| Command | Description                                                            |
|---------|------------------------------------------------------------------------|
| deny    | Prevents traffic from a source IP address to a destination IP address. |

1

## probe

To configure a device-group probe, use the **probe** command. To remove the configuration, use the **no** form of this command.

**probe** *probe-id* [**control** *status*] [**host** *host-name*] [**frequency** *frequency-number* | **timeout** *timeout* | **retry-down-count** *down-count* | **retry-up-count** *up-count* | **ip** *ipv4-address*]

**noprobe** *probe-id* [**control** *status*] [**host** *host-name*] [**frequency** *frequency-number* | **timeout** *timeout* | **retry-down-count** *down-count* | **retry-up-count** *up-count* | **ip** *ipv4-address*]

### **Syntax Description**

| probe-id                    | Probe ID. You can specify <b>ICMP</b> , <b>TCP</b> , <b>UDP</b> , or <b>DNS</b> as the probe ID.                               |
|-----------------------------|----------------------------------------------------------------------------------------------------|
| control status              | (Optional) Specifies the control protocol status.                                                                              |
| host host-name              | (Optional) Specifies the host name.                                                                                            |
| frequency frequency-number  | (Optional) Specifies the time interval, in seconds, between the successive probes sent to the node.                            |
| timeout timeout             | (Optional) Specifies the amount of time, in seconds, to wait for the probe response.                                           |
| retry-down-count down-count | (Optional) Specifies the consecutive number of times<br>the probe must have failed prior to the node being<br>marked as Down.  |
| retry-up-count up-count     | (Optional) Specifies the consecutive number of times<br>the probe must have succeeded prior to the node being<br>marked as Up. |
| ip ipv4-address             | (Optional) Specifies the IP address-based load or traffic distribution.                                                        |

| Command History | Release                                        | Modification |
|-----------------|------------------------------------------------|--------------|
| Command Modes   | Device group configuration mode (config-device | e-group)     |
| Command Default | None.                                          |              |

This command was introduced.

Usage Guidelines

I

|                  | see "Cisco Nexus 7000 Series Switches Configurat                                                                                                    | tion Guide: The Catena Solution." |
|------------------|----------------------------------------------------------------------------------------------------|-----------------------------------|
| Examples         | The following example shows how to configure a                                                                                                    | device-group probe:               |
|                  | <pre>switch# configure terminal<br/>switch(config)# catena device-group s-dg-1<br/>switch(config-device-group)# node ip 1.1.1<br/>switch(config-device-group)# node ip 2.2.2</pre> | 1                                 |
|                  | <pre>switch(config-device-group)# probe icmp</pre>                                                                                                    |                                   |
| Related Commands |                                                                                                    | Description                       |
| Related Commands | <pre>switch(config-device-group)# probe icmp</pre>                                                                                                    |                                   |

Catena must be enabled and configured before using this command. For more information about these task,

I

٦